# **Medline plus Full Text Open Access Links – Short User Guide**

## **Medline plus Full Text Open Access Links – Short User Guide**

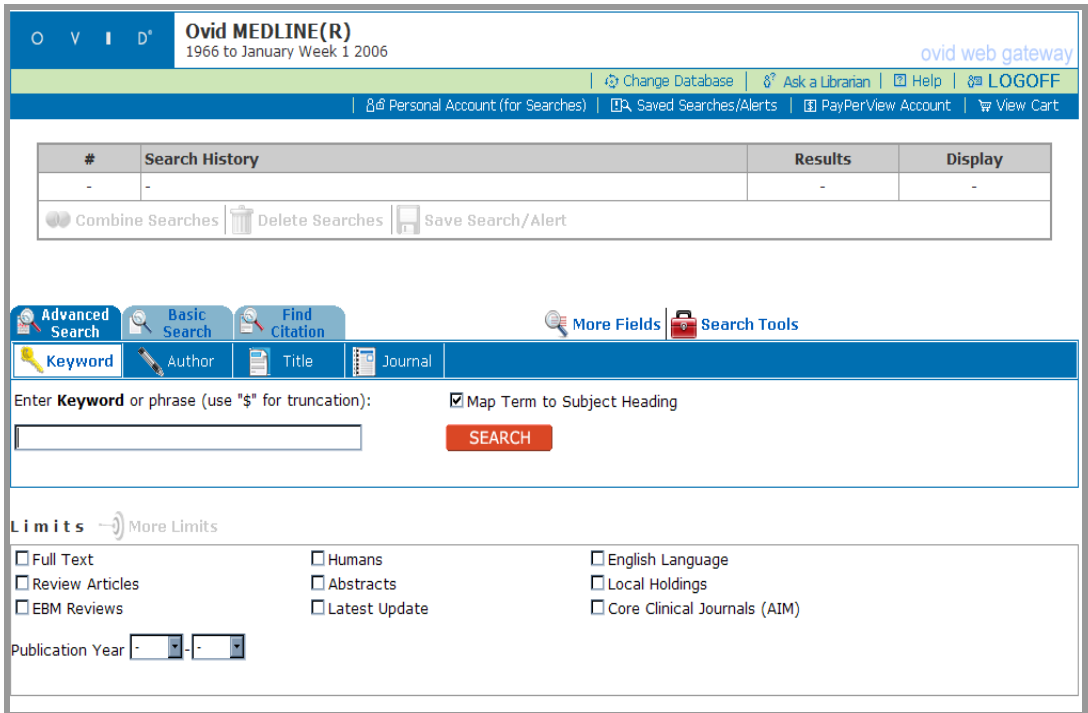

Probably the most famous medical database in the World, with information on a broad range of health related topics for Doctors, Nurses, Researchers and Administrators. Full-text links are included to the Ovid journals and many free journals available via the Internet.

MEDLINE® is the United States National Library of Medicine's premier database providing information on the following subjects: Medicine, Nursing, Dentistry, Veterinary medicine, Allied health and Pre-clinical sciences. As well, MEDLINE is the primary source of global information from international literature on biomedicine, including the following topics as they relate to biomedicine and health: Biology, Environmental science, Marine biology, Plant and animal science, Biophysics and Chemistry .

The Ovid MEDLINE database contains bibliographic citations and author abstracts from more than 4,600 biomedical journals published in the United States and in 70 other countries. The database contains over 13 million citations dating back to the mid-1960's, including more than 130,000 population-related journal citations Although coverage is worldwide, most records are derived from English-language sources or have English abstracts. Abstracts are included for more than 75% of the records.

NLM uses a controlled vocabulary of terms to index articles, to catalog books and other holdings, and to facilitate searching within MEDLINE. MEDLINE's controlled-vocabulary thesaurus contains Medical Subject Headings (MeSH®) to describe the subject of each journal article in this database.

For more information about the Ovid software, choose Help from the top of each page or see the User Guides and Quick Reference Cards.

#### **Subject Searching**

Mapping - Keyword Map Term to Subject Heading takes you to a list of subjects taken from the Subject Headings within this database.

Keyword - Keyword **EMap Term to Subject Heading** searches a group of subject fields within this database.

Choose to search by selecting subjects on the left, choose options on the right. Choosing "Explode" searches for a subject and all of the subjects within the same category. "Focus" searches for where the subject is the major focus of the journal article.

#### **Author, Title and Journal Searching**

Author  $\sim$  Author enter a last name and initial(s) to see a list of authors. Choose all the entries required. Author Full Name, Author Last Name and Primary Author are also searchable from More Fields.

Title -  $\Box$  Title enter a word or phrase to be searched in the title.

Journal - **Journal** enter the name of a journal or publication to see a list of publications. Choose all the entries required.

#### **Other Database Fields**

More Fields –  $\mathbb{C}$  More Fields choose here to see a list of all searchable fields within a database. One field, any combination of fields or all fields can be searched (Perform Search) or browsed (Display Indexes). Choose the I icon (or the Field Guide) to see field information.

#### **Notable Fields**

#### **Subject Fields**

Floating Subheading – wherever a subheading (an aspect of a subject) has been applied.

Exploded Subheading – subject groups of subheadings.

Keyword Headings/Keyword Heading Word – new or novel subjects

Subject Headings/Heading Words – subjects from the MeSH Thesaurus.

### **Other Fields**

CAS Registry Number/EC Number/Name of Substance – unique numbers which describe chemicals, enzymes or substances.

Institution – location or address or the author, generally companies, academic institutions or government departments.

Original Title – foreign language title for non-English publications.

#### **Limits**

Commonly used limits are listed on the Main Search Page, Others can be chosen from the More Limits  $\frac{1}{\sqrt{2}}$  More Limits page. Limits generally allow

you to choose from within types of documents, languages and parts of the population.

### **Print, Save and Email**

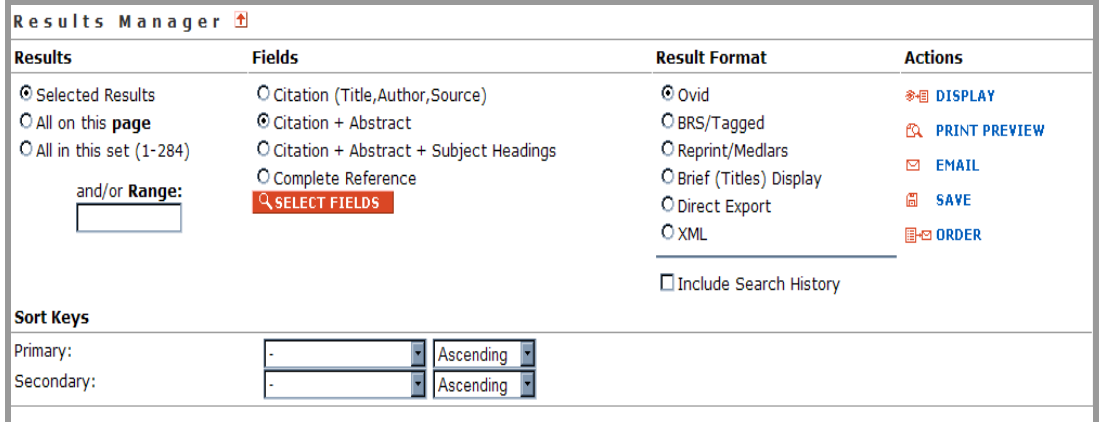

Use Results Manager to Print, Save or Email results.